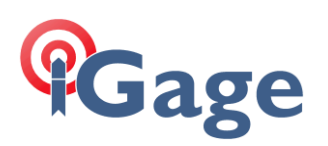

## Installing Long Range Bluetooth Drivers on T18

Date: 2 October 2019 By: Mark Silver, [ms@igage.com](mailto:ms@igage.com)

## Background

T18's have two Bluetooth modems. One is standard, the other is Long Range. A dedicated driver takes care of switching between the two.

This driver used to be installed by the factory OS installers, however the latest OS does not and it must be manually installed.

If a user updates the OS (or iGage forgets to install during the deployment stage) you may need to install the drivers to use the Long Range Bluetooth modem in SurvCE.

## Update Procedure

Get the .CAB file from

Move the .CAB file to the device. You can use WMDC, or just put it on the microSD card under the battery. You can put the .CAB file anywhere. In the example below it has been placed on the root of the SD Card.

句#的未见12:18 **Start** MSN Weathe **MSN Money** 

Start the 'File Explorer' from 'Start: Programs':

**1**

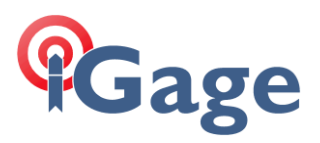

Browse to the file location where the .CAB file is placed:

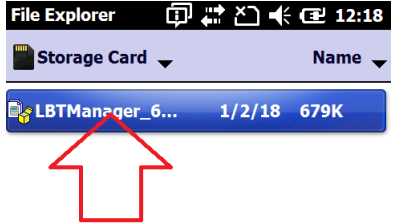

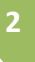

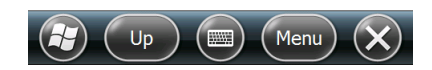

Click on the LBTManager .CAB file. After a few seconds:

句#凶素见12:18 Installing LBTManager\_65\_V2200\_20180103.CAB

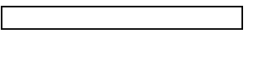

 $\ddotsc$ 

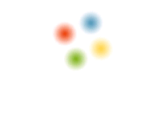

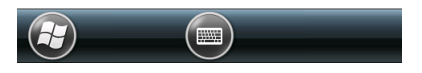

Wait a few more seconds:

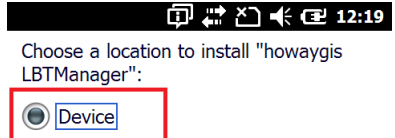

Storage Card

Space Needed: 679 KB Space Available: 580914 KB

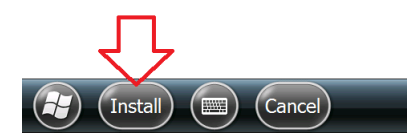

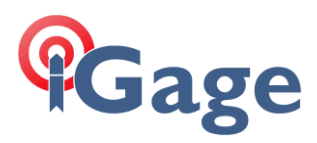

Select 'Device' then click on Install. After a few more seconds:

You must restart the device to complete installation. Select OK to

restart or Cancel to continue.

 $\left(\begin{array}{c} \mathbf{A} \\ \mathbf{B} \end{array}\right)$   $\left(\begin{array}{c} \mathsf{OK} \\ \mathsf{OK} \end{array}\right)$   $\left(\begin{array}{c} \mathsf{em} \\ \mathsf{Comcl} \end{array}\right)$ 

Click on Ok. The T18 will reboot.

When the reboot is complete, move the slide to the right or left to unlock. (This lock will be removed the next time the device boots.)

The drivers are installed and SurvCE will now be able to access the Long Range Bluetooth.

**3**